### April 1998 SPAUG News

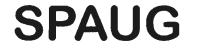

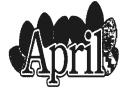

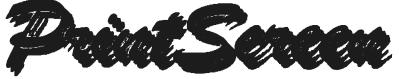

Post Office Box 3738, Stanford, CA 94309-3738 Vol. XVI No. 4 - Newsletter of the Stanford / Palo Alto Users Group for PC A Non-Profit / Educational Organization - http://www.mediacity.com/~spaug

Bob Mitchell - "Notes from the Prez"

So this is it, the final communication under the above banner. It has been a very busy two years that were supposed to have been labeled "retired" but they have been very enjoyable. I was able to establish a closer and very

p I e a s a n t number of club contributions I were very personally. been of some After two years with a rather people attending

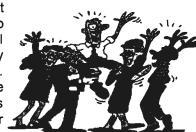

relationship with a members. Whatever have made to the club rewarding to me Hopefully they have benefit to SPAUG. SPAUG still exists consistent number of meetings. We have

lost a few people and we have gained some new members. We have been able to pick up all of the necessary equipment in a PC and projection equipment to sustain the independence of the club and do so while retaining a fairly good balance in the treasury. Most of that credit goes to Brian Christopher for the savings he has offered in the publication of PrintScreen.

Along the way I hope that the meetings have been interesting and entertaining and that most of you picked up a little additional knowledge of the PC world. Thanks for that goes out to all of the industry people we have had as guests and to the individual club members who have contributed their knowledge and talent. Thanks also goes out to all of the individals who have served as officers, managers and leaders. In particular I want to thank the people who-by word of mouth or by letter have had some very nice things to say about the club leadership. It is appreciated. It is my intention to remain with the group and help out wherever I can, including doing a few reviews in PrintScreen on occasion.

Jim Dinkey has been with the group for many years. He certainly deserves a chance to show his stuff. I wish him well in the hope that he will pick up from this point and take it to an even higher level.

John Sleeman who will be our new editor and publisher of PrintScreen is very anxious to dig into that chore. He will do very well. I also want to thank Herb Hammerslaugh and Ron Nicholas for agreeing to take on responsibility as Vice President and Recording Secretary at a time when it looked like we might have to start the new SPAUG season without members in those roles. Last but certainly not least, thanks to all of those who have agreed to remain in their roles for another year, Beverly Altman as Membership Chairperson, Walt Varner as Treasurer, Kendric Smith as Webmaster and Robert Mitchell as DOM manager. The very best to all of the loyal membership who have found reasons to renew year after year and contribute to the group. Now back to the role of spectator. 10

# General Meeting @ Elk's Lodge - April 29th @ 7:00 PM 4249 El Camino Real - Palo Alto (directions on page 5)

## General Meeting Minutes March 25, 1998

Our March meeting was held for the first time in the Lodge Room at the Palo Alto Elks Lodge. Thanks to Jim Dinkey for making the arrangements. In the opening announcements we indicated that because of the uncertainty of having the EPRI location always available to us we felt the move was necessary. It was announced that through the efforts of Arlan Kertz, the IRS has given their final approval for us to continue as a non-profit organization.

Bob Mitchell with some help from Brian Christopher provided a presentation on the publishing of our monthly newsletter, PrintScreen using Microsoft Publisher 98. Following that, Robert Mitchell demonstrated some of the programs that are currently on the Disk of the Month.

Nominations were held for officers on the Board of Directors to hold positions from May 1, 1998 through April 30, 1999. Three officers, Bob Mitchell (President), Arlan Kertz (Vice President) and Mildred Kohn (Recording Secretary) elected to retire, having served two years in those positions. Bev Altman (Membership chairperson) and Walt Varner (Treasurer) agreed to remain on as a nominee in their positions. Jim Dinkey was nominated for President, Herb Hammerslaugh was nominated for Vice President and Ron Nicholas was nominated for recording secretary. No other nominations were made for any office, therefore nominations were closed. With but one nominee for each office the need for an election was obviated. All nominees were declared as an officer.

The other managers/committee chairpersons that constituted the other members of the planning committee, Kendric Smith (Web Master) and Robert Mitchell (DOM Manager) agreed to remain on in their position, which the Board of Directors had previously approved. Brian Christopher (Publisher of PrintScreen), elected to retire, having served two years as publisher and as President before that. John Sleeman agreed to replace Brian as PrintScreen publisher. The Board of Directors also previously approved him. Stan Hutchings has also volunteered to share the Web Master position with Kendric Smith.

The group then took to the air with Walt Varner at the controls with Bill Gates supplying the plane and geography in the form of Microsoft Flight Simulater 98. We flew the Las Vegas strip,

traveled a level flight peninsula picked up a lesson in of getting maintaining very low along the area and quickie the basics into the air, a level

flight and avoiding an unintentional premature contact with mother earth. Walt offered several examples of a pilot's eye view of such a contact. Not pretty, but it was fun!

The usual raffle of software prizes took place. The meeting ended with a crowd of people surrounding Walt begging him for an additional flight.  $-\mathfrak{B}$ 

# Robert Mitchell Disk of the Month

### DOM 9804 - Windows 95

**EZDE18SW.EXE** (101KB) - EzDesk is a Windows(R) 95 and NT 4.0 utility that manages the desktop icons' layout. There are many times when a perfectly arranged desktop icons' layout is scrambled by an errant application or an accidental desktop arranged by name, type, size, or date. Switching the screen resolution also requires the manual rearrangement of the desktop icons' layout. EzDesk can restore a desktop icons' layout to a previously saved arrangement.-Shareware

**SETUPBUZOF.EXE** (302KB) - This program allows the user of any program to get rid of unwanted dialog boxes or annoying messages.-Shareware

**ZTW130.EXE** (263KB) - Here is the original Xtree Gold File Manager. It containes the exact same interface as the Original program, execpt it is called Z Tree for Windows. This program is for the fans of the original Xtree Gold Program. It is a 32bit program, but works under a DOS Window

in Windows 95. This program containes the original DOS interface, but has been updated to support Long File Names and Directories. Doesn't have DOS 8 charactor limit.-Shareware

### DOS

**DSKDUPV5.EXE** (320KB) - A DOS program that allows the person needing to make multiple copies of a disk. This program is easy to use.-Shareware

**README.1ST** (3KB) - This file contains information about the programs on this DOM DISK.

Using Executable Files To extract a file, copy the file from drive A: or B: to a newly created directory on the hard drive. Once copied, then simply type the file if in a DOS prompt or double click file with mouse in the Windows Explorer. Once file is extracted, run the install or setup file to install the program. Most will have these files, but others one must run the main file to start the program.

\* All files on the disk were originally a \*.zip file, but where made into executable files to eliminate the need to use PKUNZIP.EXE.

\* The Readme file is associated with the Windows 95 WordPad program. Click on the file Readme.1st, and WordPad will open with the readme file loaded. 🕫

### Windows 98 System Requirements \*

With the impending release of Windows 98, many people will be considering an operating system upgrade. The memory and hard disk requirements of Windows 98 have not yet been finalized, but beta testing clearly shows that most users will want a minimum of 16MB of RAM and at least 200MB of free hard disk space to load and run Windows 98 efficiently. During the installation process, Windows 98 asks you if you want to keep Windows 95 on your system so that--should you run into trouble--you can uninstall Windows 98 and go back to your original setup. In order to use this safety option, you'll need an additional 50MB of free space for Windows to store your configuration information and system files. \*TipWorld 'th

### Fast CD-ROM Drive \*

Remember when a fast CD-ROM drive cost close to \$1000? It wasn't all that long ago. Well, times have definitely changed. Panasonic has introduced the LK-MC682BP internal ATAPI CD-ROM drive that runs at a maximum of 32X (or 4800K/sec). The LK-MC682BP sells for only \$99. For more information, check with your local computer store or browse the Panasonic Web site at http://www.panasonic.com/alive \*TipWorld ^®

Infrared Ports \*

Many of the latest desktop and notebook PCs have infrared (IR) ports, which can wirelessly transmit data from PC to PC or from PC to device (such as a printer) using the same technology as TV remote controls. Unfortunately, software that makes use of this technology has been fairly limited in the PC arena. One new software package that can take advantage of IR ports is

# General Meeting Presentation April 29th @ 7PM Palo Alto Elks Lodge

\*\*\*\*\*\*

### Alps Electric Ltd.

\*Alps Electric is a leading manufacturer of \* 🗜 computer peripherals. At our next SPAUG 🖡 \*GENERAL MEETING they will be featuring \* some of their MD series photographic-quality color printers. These printers utilize Alps \*  $\widehat{\mathbf{F}}$  Micro Dry inks that won't smear or streak when  $\widehat{\mathbf{F}}$ \* wet, or fade with age or exposure to sunlight.  $rac{2}{3}$  They utilize features of the dye sublimation  $rac{2}{3}$ printing process that give true continuous color \* tones. They are 600 X 600 DPI that even 🛧 under a magnifying glass will give you an 🛧 🔓 image that is sharp, clear and smooth. They 🚆 \* claim to rival in image and text lab-processed \* professional 📮 photographs and highend ★printers. You will have to see it to believe it. ★ You can see it at the SPAUG GENERAL \* MEETING.

**Questions and Answers** 

### Contacts

The SPAUG Web Page

available at

http://www.mediacity.com/~spaug

sponsored by

MediaCity 500 Logue Ave Mtn View, CA 94043 (650) 321-6800

PPP/T1/Frame Relay/ISDN

General Meeting April 29th, 7:00PM at Elk's Lodge, 4249 El Camino Palo Alto

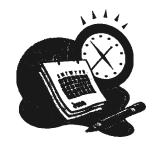

### Listserver

### spaug-list@mediacity.com

Any member on the spaug-list can send messages to all other members on the list automatically by sending e-mail to this address. This list is intended for announcements of interest to all SPAUG members. Please avoid excessive or trivial announcements, since they tend to annoy some members, especially those paying for connect time. Additions or corrections can be sent to: spaug@mediacity.com

**Bob Mitchell** tvbob1@aol.com President (650) 368-9530 Arlan Kertz akertz@seiler.com Vice President (650) 368-9346 Walter Varner walt2222@aol.com Accountant (408) 739-3488 Mildred Kohn mildredk@aol.com Secretary (650) 949-1833 Beverly Altman bevaltman@aol.com Membership (\$35 annual dues) Director at Large (650) 329-8252 Kendric Smith kendric@aol.com WebMaster (650) 493-7210 Jim Dinkey Publicity Chair (650) 493-9307 dinkey@ix.netcom.com Brian Christopher brianc@mediacity.com Newsletter (650) 952-5632

### Contacts

| Name            | Area Of Expertise                                               | Phone        | Hours     | E-Mail                     |
|-----------------|-----------------------------------------------------------------|--------------|-----------|----------------------------|
| Jim Bailey      | DOS , Quick Books                                               | 650 494 -631 | 9AM - 9PM | Jimby@<br>worldnet.att.net |
| Jim Dinkey      | Win NT (Installation)                                           | 650 493 9307 | 9AM - 9PM | dinkey<br>@ix.netcom.com   |
| Bill Goldmacker | DOS                                                             | 650 691 0911 | 6PM - 9PM | gold@svpai.org             |
| Clyde Lerner    | Netscape, Quicken,<br>Eudora, Word, Excel,<br>Ascend            | 650 494 2593 | 9AM - 9PM | Veg4Life@ClydeL.com        |
| Bill McElhinney | Quicken, Dazzle, Plug<br>In, Word Expess,<br>Daytimer, Sidekick | 650 325 9808 | 9AM - 9PM | Mcels@aol.com              |
| John Sleeman    | Fortran                                                         | 650 326 5603 | 9AM - 8PM | sleeman-j<br>@shs-stanford |
| Wait Varner     | All PC areas: Software<br>and Hardware<br>incl. Win 95          | 408 739 3488 | 9AM - 9PM | walt2222@aol.com           |

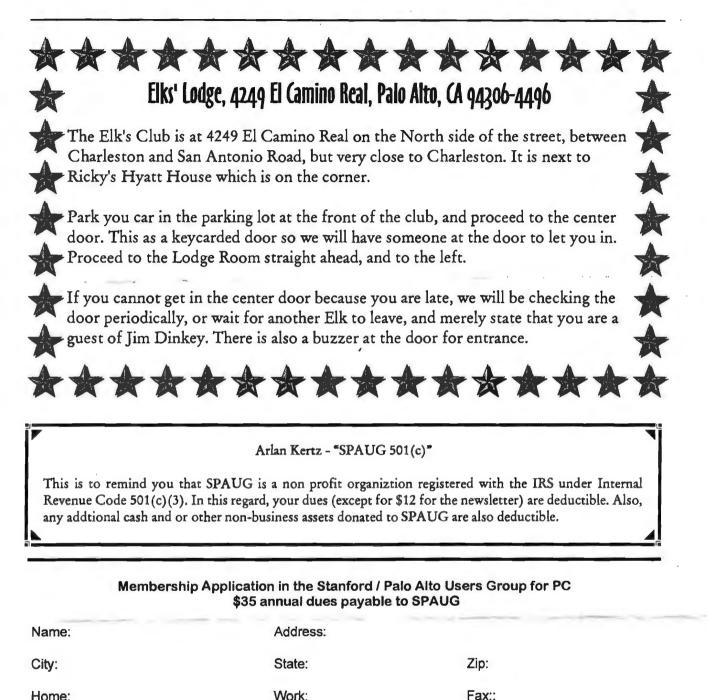

Home:

E-Mail:

New Member:

Renewal:

Special Interest Group:

The above information is for SPAUG use only.

Mail to: The Stanford / Palo Alto Users Group, PO Box 3738, Stanford, CA 94309-3738 Questions? Call Beverly Altman (650) 329-8252 or Bob Mitchell (650) 368-9530

the next release of the Windows operating system. Windows 98 will include a Direct Cable Connection feature that will allow you to transfer files between two PCs via a serial cable or a parallel port cable, or between two IR ports. If you plan to use Direct Cable Connection, check your PC's documentation to learn how to activate your IR port. \*TipWorld 🕀

Our Plug-In Picks of the Litter \*

Web browser plug-ins are a dime a dozen. Getting some real work done requires just a handful of the best. If we were stranded with only five plug-ins on a desert island---a desert island with fast, reliable Internet access--these are the ones we would want.

Adobe Acrobat Reader. This free viewer from Adobe Systems lets you view and print documents stored in Adobe's Portable Document Format, a spiffy desktop publishing format that has become a standard on the Web. The Los Angeles Times publishes its Washington Edition as a PDF file. The Texas Association of Realtors uses Acrobat to let home sellers fill out listings on the Net.

**Cosmo Player**. This Virtual Reality Markup Language viewer from Silicon Graphics flies you through virtual spaces to play 3D games and view heavily animated Web sites. The Dilbert Zone makes effective use of VRML (which the site calls Very Ridiculous Marketing Lingo).

QuickTime Viewer. Most movies on the Web are stored in Apple's QuickTime video format. To see them, you need Apple's QuickTime viewer.

**RealPlayer**. Enjoy video, sound, and animation with this multitalented multimedia player from RealNetworks.

**Shockwave Player**. With Macromedia's Shockwave, you can view product demonstrations or participate in interactive games. Macromedia's page has links to thousands of "shocked" sites.

\*PC World staff - March 25, 1998 9

### Top Ten Remote Access Tools\*

Whether you need to read files stored on a colleague's PC or log in to a remote network, you need remote access software. Here you'll find ten of the most popular remote access utilities from FileWorld, our software library; to peruse the directory of all the remote access tools on FileWorld, just click the "More Remote Access Tools" link to the right.

1. Jackhammer: Next time you hit roadblocks on the information superhighway, Jackhammer can help you punch through the obstacles. When you encounter a Web site or FTP server that's too busy, paste the URL into Jackhammer; it keeps trying until it gains access and then opens a new browser window or downloads the file.

<sup>7</sup> 2.BulletProof FTP: This program retrieves any files in any order, as well as automatically reconnects and resumes failed downloads and uploads. Plus, if you're accessing an FTP server that limits your downloads, BulletProof FTP can disconnect when your credit runs out, reconnect, and keep downloading automatically.

3.**WS\_FTP Pro:** Upload files to FTP sites or download files to your local system, using a familiar Explorer interface that makes copying files or full directories as easy as navigating your own hard disk.

4. AbsoluteFTP: This 32-bit WinSock implementation of a standard FTP utility has a rich set of features, including a familiar Windows Explorer interface and support for multiple simultaneous connections and transfers.

5. **DUNCE**: Are you tired of hitting Enter to launch the Dial-Up Networking tool in Windows 95? DUNCE (Dial-Up Networking Connection Enhancer) bypasses that, and provides several other handy customization options.

6.**DialUp Constructor**: Copy your dial-up networking connectoids so you can transfer them to other machines or safely back them up.

7.**Carbon Copy**: This telecommuting tool lets you access another PC over the Internet as if you were sitting in front of it—whether it's located

### PowerDesk Utilities 98 http://www.mijenix.com/

### Take the Work out of Working with Windows!

At the heart of PowerDesk Utilities 98 is PowerDesk, a supercharged file manager that optionally replaces or supplements the Windows Explorer and is the central access point for PowerDesk's various functions.

#### **File Viewer**

Features include a File Viewer for over 80 types of files including multimedia formats, a Graphic Converter for 24 supported file types, a Drive Bar, a File Synchronizer, a customizable Toolbar, a Launch Bar, integrated support for all popular archive formats (including ZIP, ARJ, LHA/LZH, Z, GZip, TAR, PAK, and ZOO), file encryption (including DES encryption), built-in viewer pane, dual-pane display modes, a DOS command line, history and "favorites" support, access to commonly-used easy file management functions, font selection, and many other innovative and intuitive features.

#### Toolbar

PowerDesk Utilities comes with a fullycustomizable toolbar for one-click access to your favorite files and applications, as well as functions like Print Screen, restarting your PC, or changing your active printer. Tools include QuickLaunch, for fast access to commonly-used programs and documents; StartMenus, for easy access and editing of the Start Menu (plus fast access to Control Panel, etc, and customizable menus for storing internet shortcuts and other commonly-accessed items); MultiView, which provides multiple desktops; SystemAccess, for fast access to such features as shutting down Windows, changing screen resolution, and printing the screen; a DOS command line; PrinterManager, for easy access to printing functions; and more. The toolbar can be floating, docked to the side of the screen, or can be placed directly in the PowerDesk Taskbar.

#### Folder Synchronizer

The Synchronizer makes quick work of comparing and updating folders. Use it to keep your folders in tune and up-to-date. Select two

folders, compare the contents, and quickly synchronize them with one click. Handy backup tool.

#### Size Manger

Hunt down wasted space. The Size Manager scans your hard drive and presents you with an instant, graphic view of how much space is used by each folder on your system. Features include complete management and powerful searching, sorting, printing, graphing, and analysis tools to help you clean up your hard drive.

#### File Finder

File Finder is an enhanced version of the built-in File Finder. Features include powerful searching options, an integrated viewer pane, the ability to print the list of results, the ability to refine searches, and more.

#### **Dialog Helper**

Dialog Helper helps you open and save files easier than ever before. The Tracker "remembers" up to 20 files or locations (drives, folders, URLs) that were most recently opened or visited for each application. And, Fullview allows users with larger monitors to resize their open/save dialogs. Both features greatly speed common open/save file operations.

down the hall or around the world.

8.Remote Desktop 32: View and control remote Windows 95 and NT systems over networks or telephone lines, and communicate with whoever is using the remote systems.

9.RAS+: Enhance the interface for Windows 95's dial-up networking with a layer that runs above the Windows Remote Access Services layer. Works over the Internet as well as with Microsoft and Novell dial-up servers.

10.Anzio Lite: Use this Telnet client to log on to a UNIX system remotely.

\*by Dan Littman, special to PC World April 17, 1998 ~

# Planning Meeting Notes April 1, 1998

The Planning Meeting was called to order at 7:10 p.m. at the home of Beverly Altman. Present were President Bob Mitchell, President-Elect Jim Dinkey, Vice-President Elect Herb Hamerslough, Accountant Walt Varner. Recording Secretary Mildred Kohn, Recording Secretary Elect Ron Nicholas, Membership Secretary Beverly Altman. Walt and Beverly consented to continue with the new administration. Also present were the new editor of PrintScreen, John Sleeman, Stan Hutchings, who will be working with Webmaster Kendric Smith. Jim Dinkey has consented to remain in charge of Publicity and Robert Mitchell continues with his demanding job as DOM manager.

There were 29 members and 7 guests at the last meeting. Two of the guests became members: Dorothy Montgomery and James Sterrett. Raffle prizes were won by D. Philpott, Herb Hamerslough, Jim Bailey, Roger Finke, Tom Ackerman, Jim Sterrett, Dorothy Montgomery.

Bob Mitchell mentioned the importance of the newsletters we receive from other clubs in exchange for ours in connection with the problem of finding speakers. When another newsletter mentions the future arrival of a speaker from a large company in another part of the country, we can contact that company and perhaps get the speaker to add our meeting to his/her list of engagements in this area. Bob will be handing over to Jim Dinkey some good prospects for meetings in the near future. Now that Jim has provided us with an assured meeting place and time at the Elks Lodge in Palo Alto, it will be much easier to get speakers. Having an assured place of meeting will justify our acquiring the next piece of necessary presentation equipment-a projection screen. According to our accountant, Walt Varner, we can go ahead.

John Sleeman has been thoroughly schooled by Brian Christopher on how to do the layout for the PrintScreen. The routine elements were reviewed by Bob Mitchell. At this point I make my usual plea for articles from the members. Write about what has pleased you and/or displeased you about new software, hardware, etc.

It was suggested that the SIG leaders give a brief report at the general meetings.

The next planning meeting will be held at Beverly's house on Wednesday, May 6. Members should call Jim Dinkey ahead of the meeting to put an item on the agenda. Members are welcome to attend.

The meeting was adjourned at 8:50 p.m.

Respectfully submitted,

Mildred Kohn, Secretary 🖑

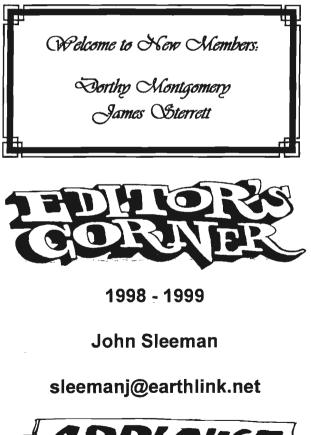

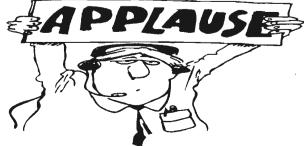